# STAT 530/J530 August 25th, 2005

Instructor: Brian Habing Department of Statistics LeConte 203 Telephone: 803-777-3578 E-mail: habing@stat.sc.edu

STAT 530/J530 B.Habing Univ. of S.C.  $\overrightarrow{1000}$ 

STAT 530/J530 B.Habing Univ. of S.C.  $\overbrace{m}$ Introduction to SPSS University owned computers can get licensed copies for \$60.00 per year. A student copy can be "purchased" from e-academy.com for \$45.99 for 6 months or \$79.99 for 12 months.

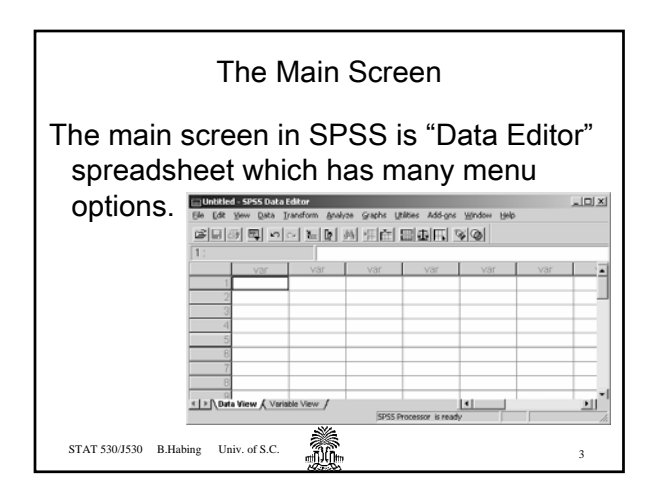

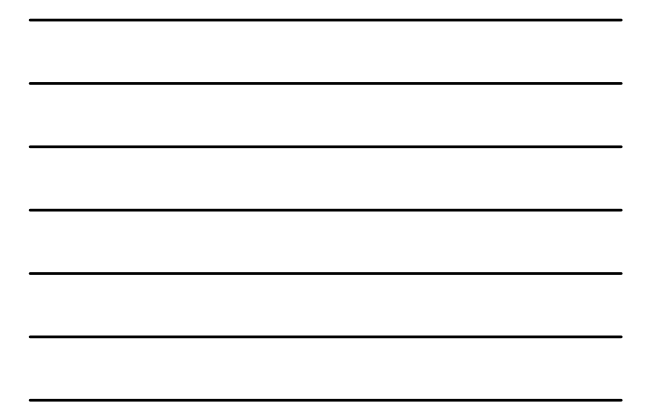

#### The Menus

- File the usual save and print options
- Edit undo, copy, cut, and paste
- Data split, sort, and merge data sets
- Tranform create new variables as functions of the old ones
- Analyze various statistical procedures
- Graphs various graphical displays
- Help a variety of tools to get help

STAT 530/J530 B.Habing Univ. of S.C.  $\overrightarrow{m100}$ 

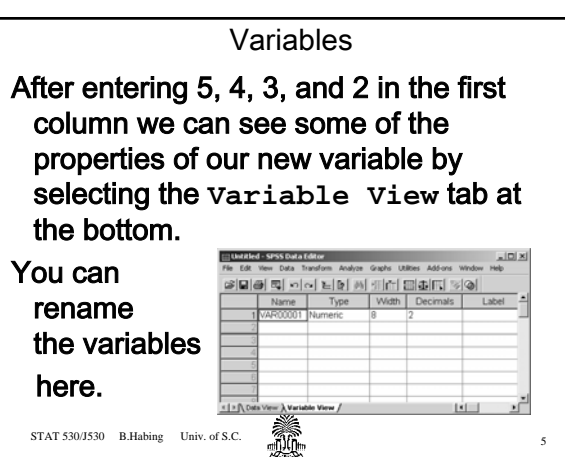

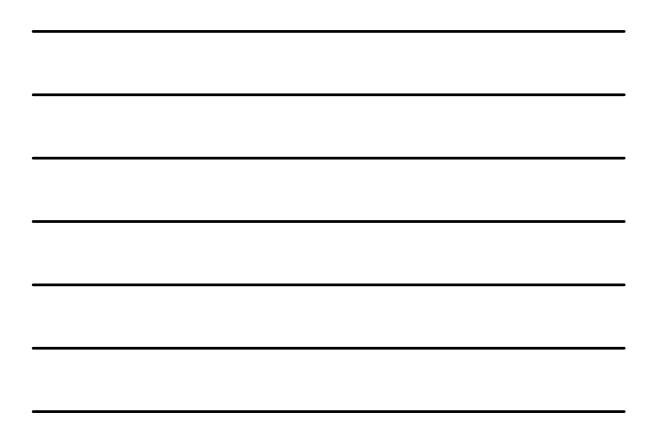

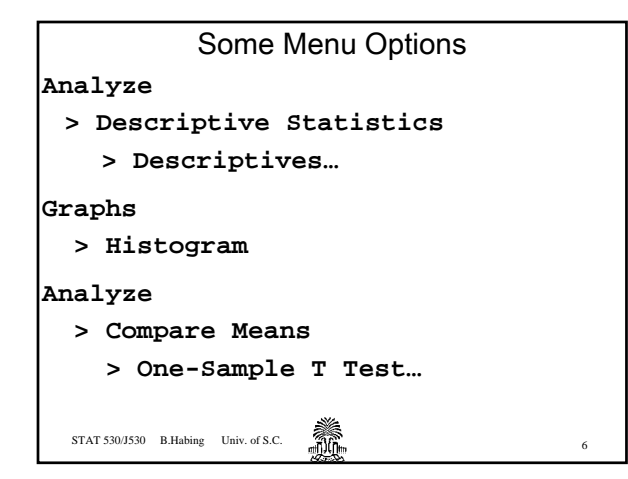

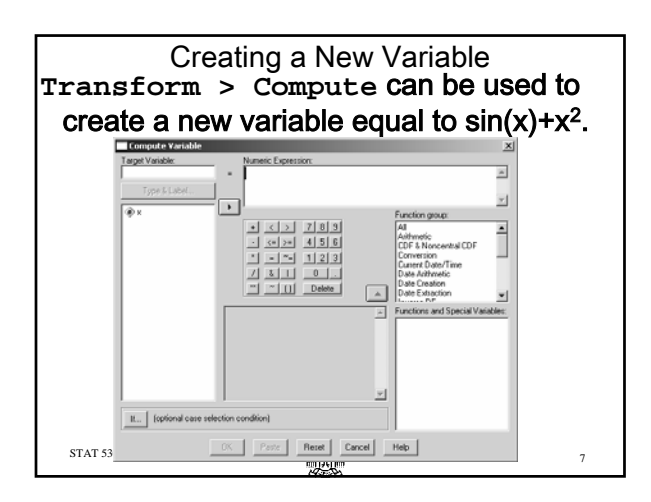

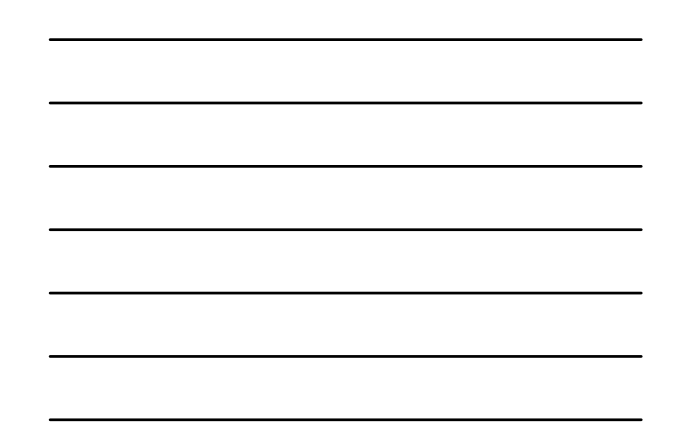

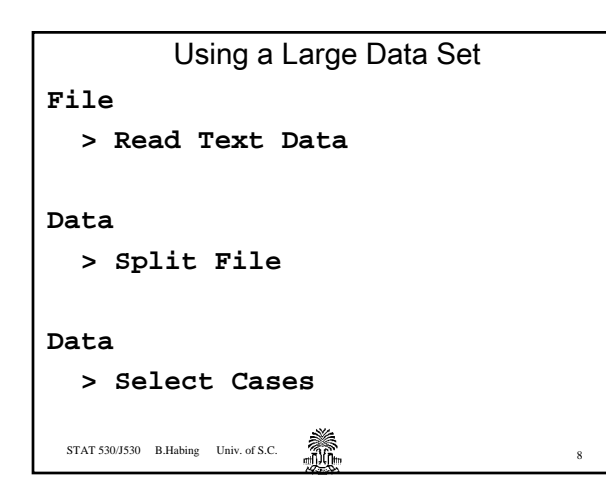

## Introduction to SAS

University faculty, staff, and students can get an annual SAS license from University Technology Services (1244 Blossom Street) for \$60 annually. Bring your own CD-Rs because they charge \$10 per CD if you don't!

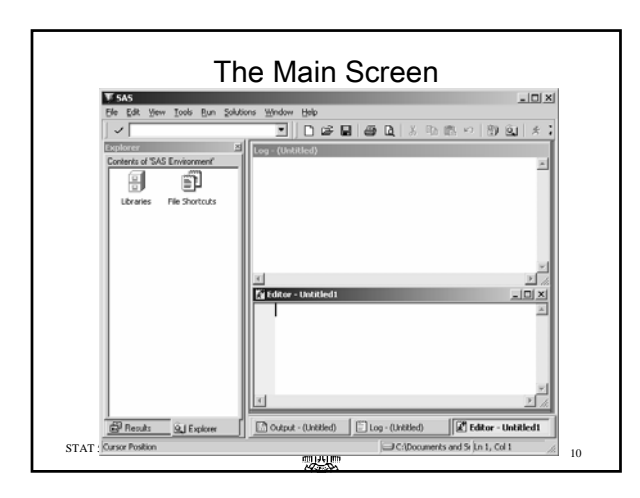

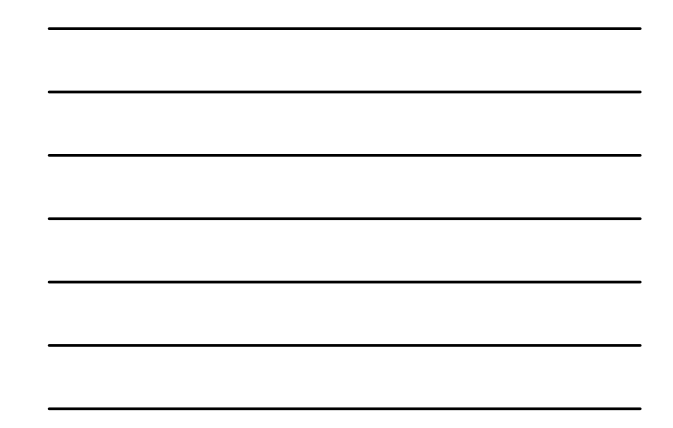

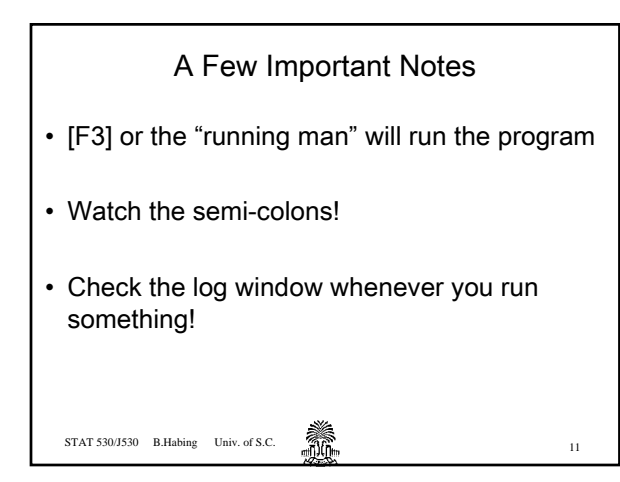

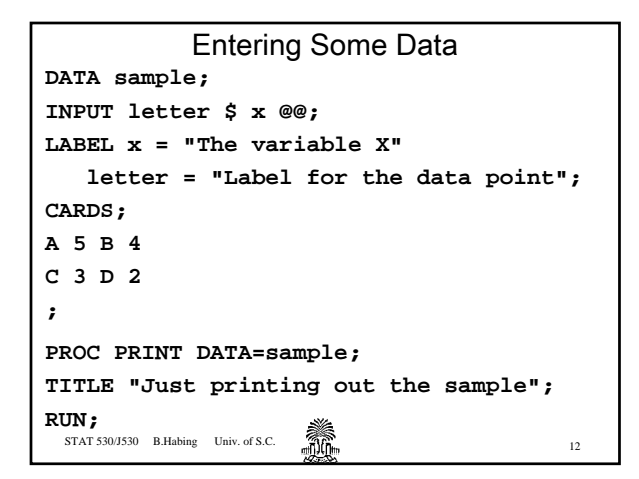

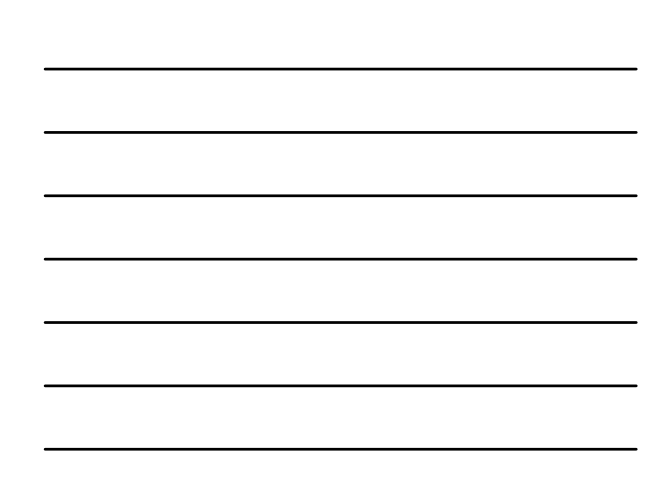

#### Modifying Data

STAT 530/J530 B.Habing Univ. of S.C.  $\overbrace{m_1,\ldots,m_n}^{\text{max}}$ **DATA weirdsample; SET sample; weird = sin(x)+x\*\*2; KEEP x weird; RUN; PROC PRINT DATA=weirdsample; RUN;** 

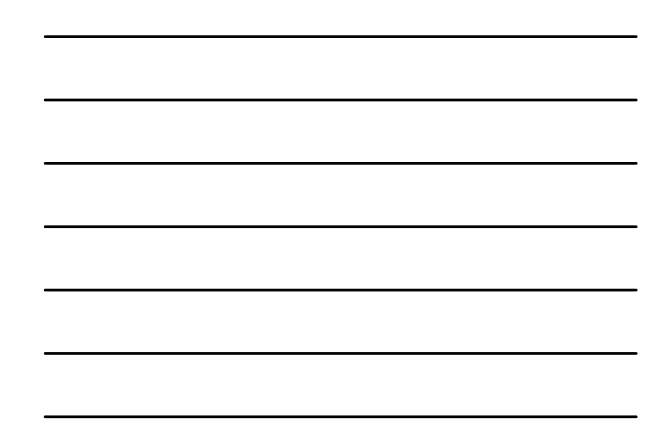

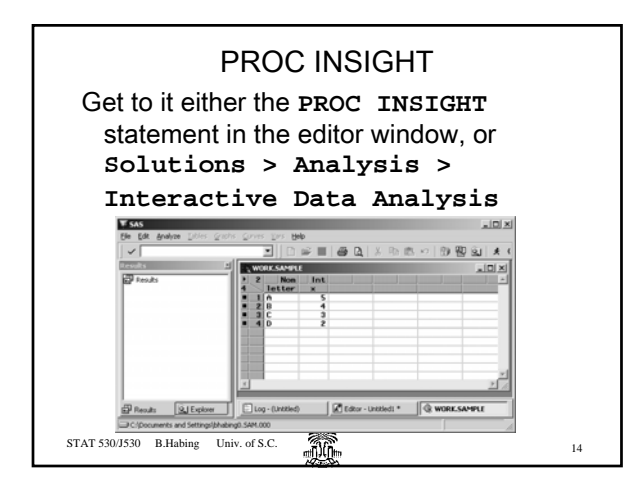

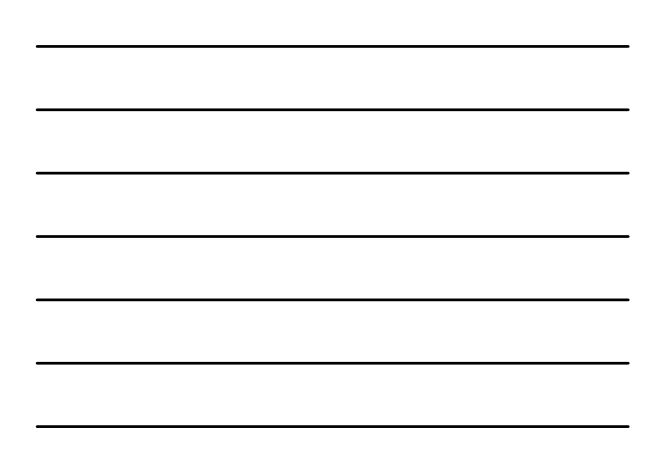

# Homework

## **Optional Homework:**

STAT 530/J530 B.Habing Univ. of S.C.  $\overrightarrow{1100}$ 

Repeat assignment 1, but using either SAS or SPSS.

(A SAS example of the two-sample t-test can be found in the department's STAT 515 – SAS Templates)

$$
15\,
$$